## Welcome

Junior Night January 27<sup>th</sup>, 2016

## Agenda:

- Graduation requirements
- Course selection
- Naviance
  - College Applications, requesting transcripts, & recommendations

## Agenda contd:

- PSAT score reports
- SAT/ACT

# Graduation Requirements

- Recommended plan 26 credits
- Distinguished program

### Recommended Program

- English 4 credits
- Math 4 credits
- Science 4 credits
- Social Studies 4 credits
- PE 1 credit
- Fine Arts 1 credit
- World Language 2 credits (same language)
- Health- 0.5
- Professional Communication 0.5
- Electives 5 credits

## Distinguished Program

- 4 years of lab sciences
- 3 years of same foreign language
- 4 advanced measures
- Ex. 3 or above on an AP exam
  - Grade "B" or better on courses that count for college credit
  - UIL competition achievements

#### **Course Selection**

- Online via Family access
- Feb 1 − Feb 24, 2016
- Verification will be available in March
- Change request form
- 7 classes and 3 alternates

# **Scheduling Conflicts**

| Period 1                      | Period 2        | Period 3 | Period 4 | Period 5 | Period 6 | Period 7 |
|-------------------------------|-----------------|----------|----------|----------|----------|----------|
| 1 <sup>st</sup> Off<br>Campus |                 |          |          |          |          |          |
| Music<br>Theory               | Music<br>Theory |          |          |          |          |          |
|                               | German IV       |          |          |          |          |          |

## **Testing**

- EOC: US History
- SAT: <u>www.collegeboard.org/</u>
- ACT: <u>www.act.org/</u>

#### WELCOME TO

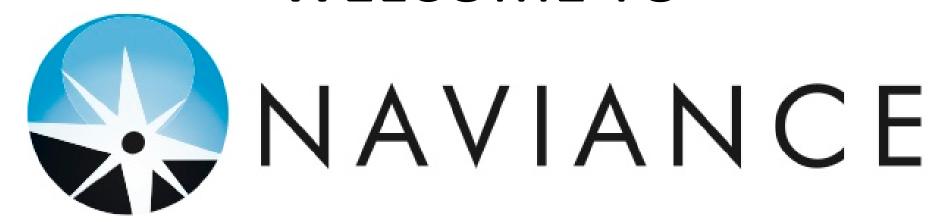

Helping you plan for your future!

#### Purpose of Naviance:

College Application Management

Career Exploration/Planning

# What is Naviance and Family Connection?

- College Search
- Transcript request
- Career Matching
- Scholarships
- Resume Building

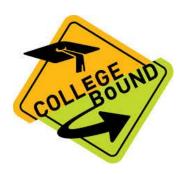

# Selecting Colleges

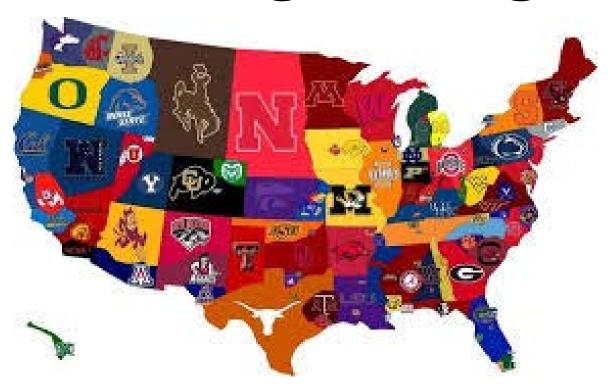

Once you click on the name of the school, you will see an overview of the college. Some overviews will include a video. Click on the 'Add to Colleges I'm Thinking About" link and once you add this college to your list, you will see the option to remove the school from your list.

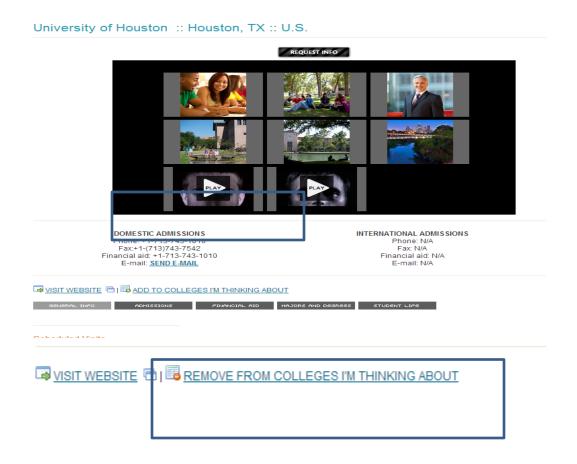

# Overview of SOME of the many tools available to you!

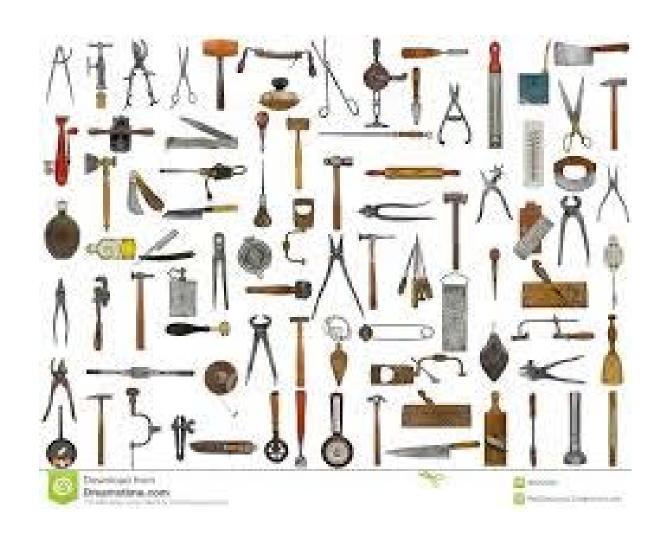

# SuperMatch College Search

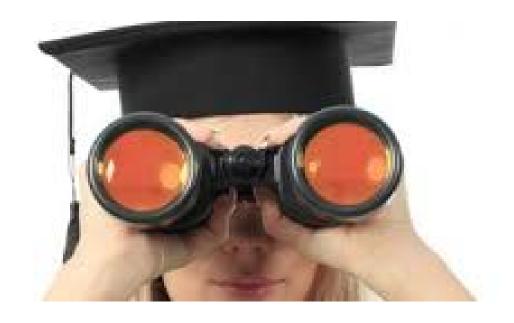

# Scholarship Searches

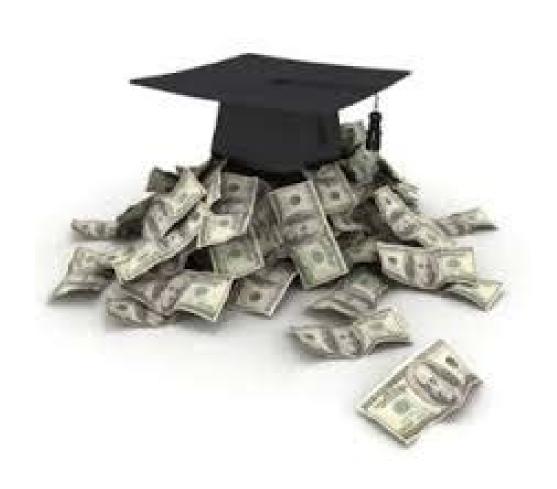

# Resume Builder

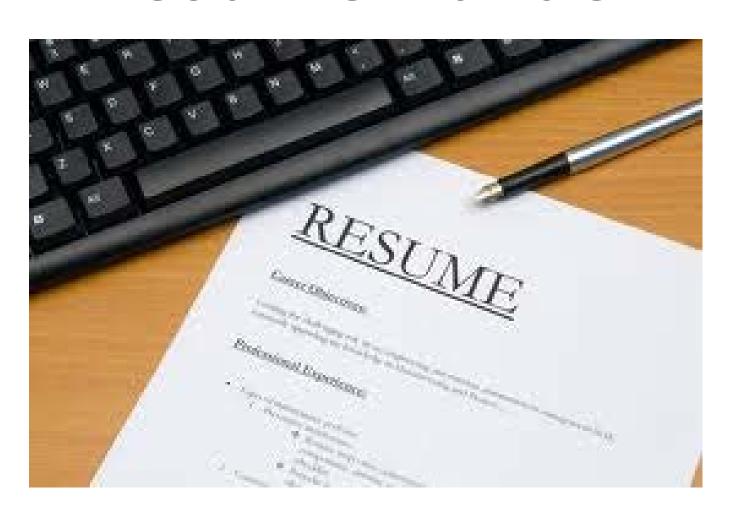

# Career Cluster Finder

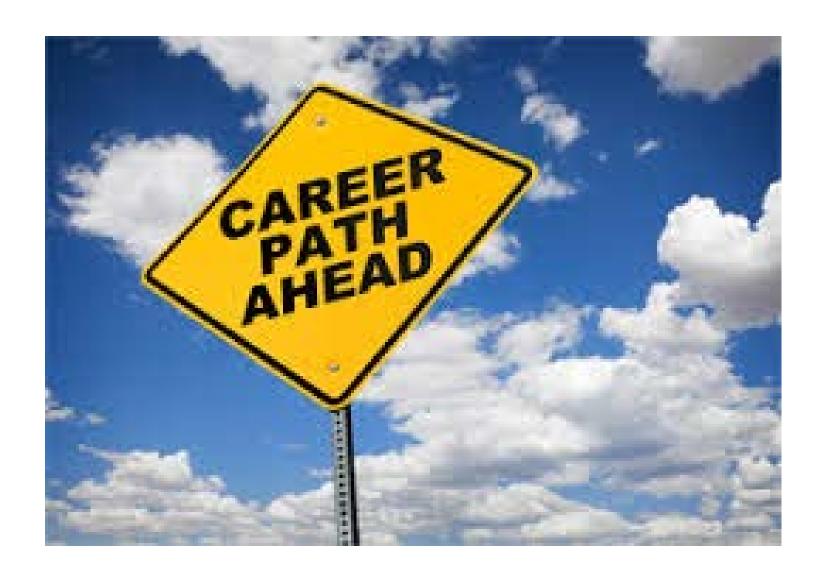

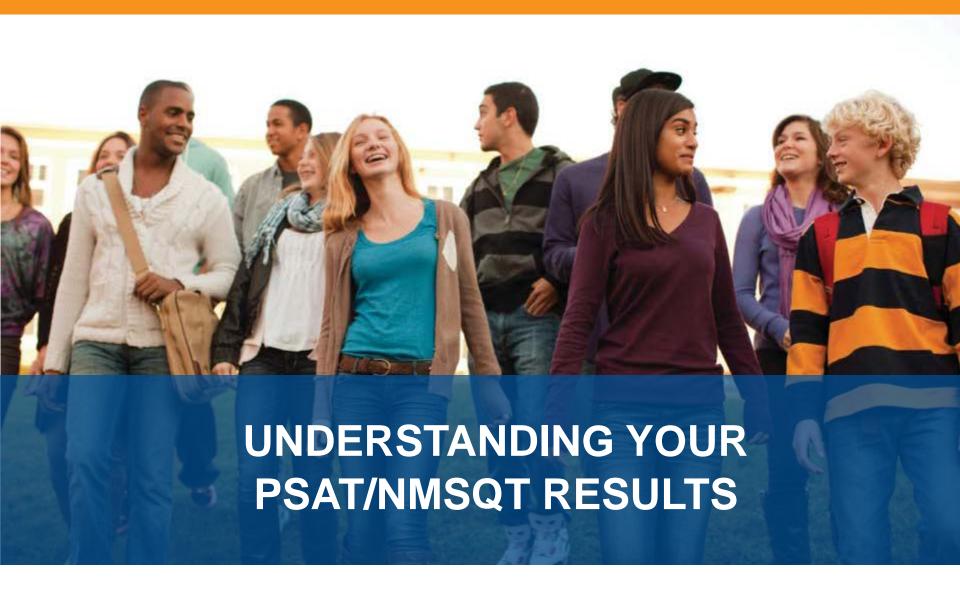

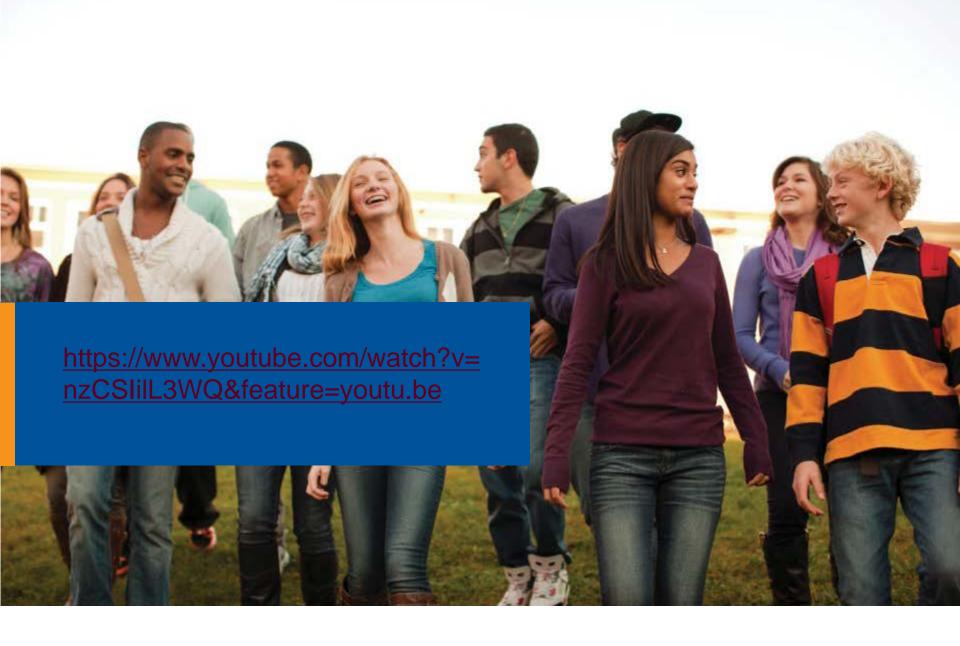